# Motion Control Products Application note Accessing drive error data via EtherCAT

AN00252 Rev B (EN)

Access MicroFlex e190 and MotiFlex e180 drive error description and error code at run-time via EtherCAT and ready-made function block for Automation Builder

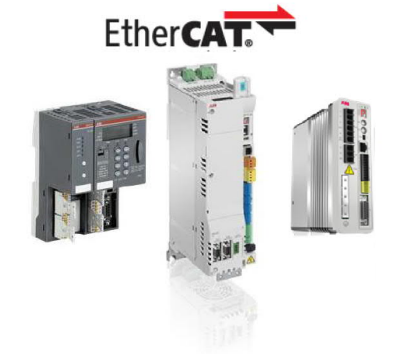

#### Introduction

AC500 PLCs (PM585 and PM59x) can be used to perform real-time motion control of ABBs EtherCAT enabled servo drives. In most applications it will be necessary to retrieve error information from one or more axes when an axis fault occurs. Instead of consuming Process Data Object (PDO) mappings to achieve this, which would unnecessarily consume available EtherCAT cycle time, this data can be read from the drives using Service Data Object (SDO) access instead.

This application note details the available error objects and includes an export file for a simple to use function block that can be reused in EtherCAT motion applications using the PS552-MC motion control libraries. A sample Automation Builder project is included to further illustrate the use of this function block.

#### Pre-requisites

You will need to have the following to work through this application note:

- Mint Workbench build 5812 or later (see new.abb.com/motion for latest downloads and support information)
- · A MicroFlex e190 or MotiFlex e180 drive with build 5863 or later firmware
- · A PC or laptop running Automation Builder 1.2 or later
- An installed copy of the ABB PLCopen motion control library (PS552-MC-E v3.2.0 or later)
- The SDO access export file from application note AN00242 (included with this application note too)
- Servo drive package for Automation Builder (try to use the latest version from the website)
- · One of the following AC500 PLC processors…..PM585, PM590, PM591, PM592 or PM595 (PLC processors should be running firmware version 2.5.1 or later). The PM595 is provided with an integrated EtherCAT coupler (this should be running firmware version 4.2.32.2 or later). All other processors require a CM579-ECAT communication module (which must be running firmware version 2.6.9 or later, but ideally version 4.3.0.2 or later). Contact your local ABB PLC support team for details on how to check these requirements and update if necessary or visit http://new.abb.com/plc/programmable-logic-controllers-plcs and select the link for 'Software'. For the purposes of the text in this application note we have assumed the use of a PM591 PLC with CM579-ETHCAT coupler
- Ethernet cable to connect the EtherCAT coupler to the drive

To follow the basic steps to create example code to read drive error data only requires a PC or laptop running Automation Builder 1.2 or later and an installed copy of the PS552-MC-E motion control libraries and the servo drive package (version 1.2.4.1 or later if using 5863 firmware). It is assumed the reader has a basic working knowledge of Mint Workbench, Automation Builder, CoDeSys and the AC500 PLC and that the reader has read and understood the contents of application note AN00205, which is also available for download from new.abb.com/motion, and has commissioned an EtherCAT based servo drive (MicroFlex e190 or MotiFlex e180 for example) ready for use with the AC500 PLC.

This application note includes the Mint servo drives package file suitable for use with 5863 firmware for convenience.

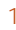

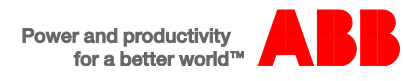

## Available error code

The ECAT\_CIA402\_CONTROL\_APP function block provided as part of the PS552-MC motion control library provides two outputs that will indicate some error information…

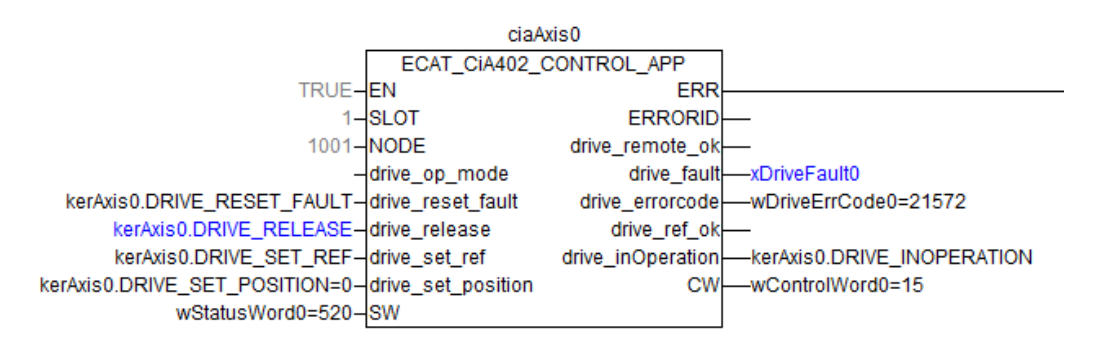

The drive\_fault output will become TRUE in the event of a drive error occurring. At the same time drive\_errorcode will report the appropriate DS402 error code. The table below (extracted from the Mint Help file) shows the list of possible errors and their associated DS402 and Mint error codes…

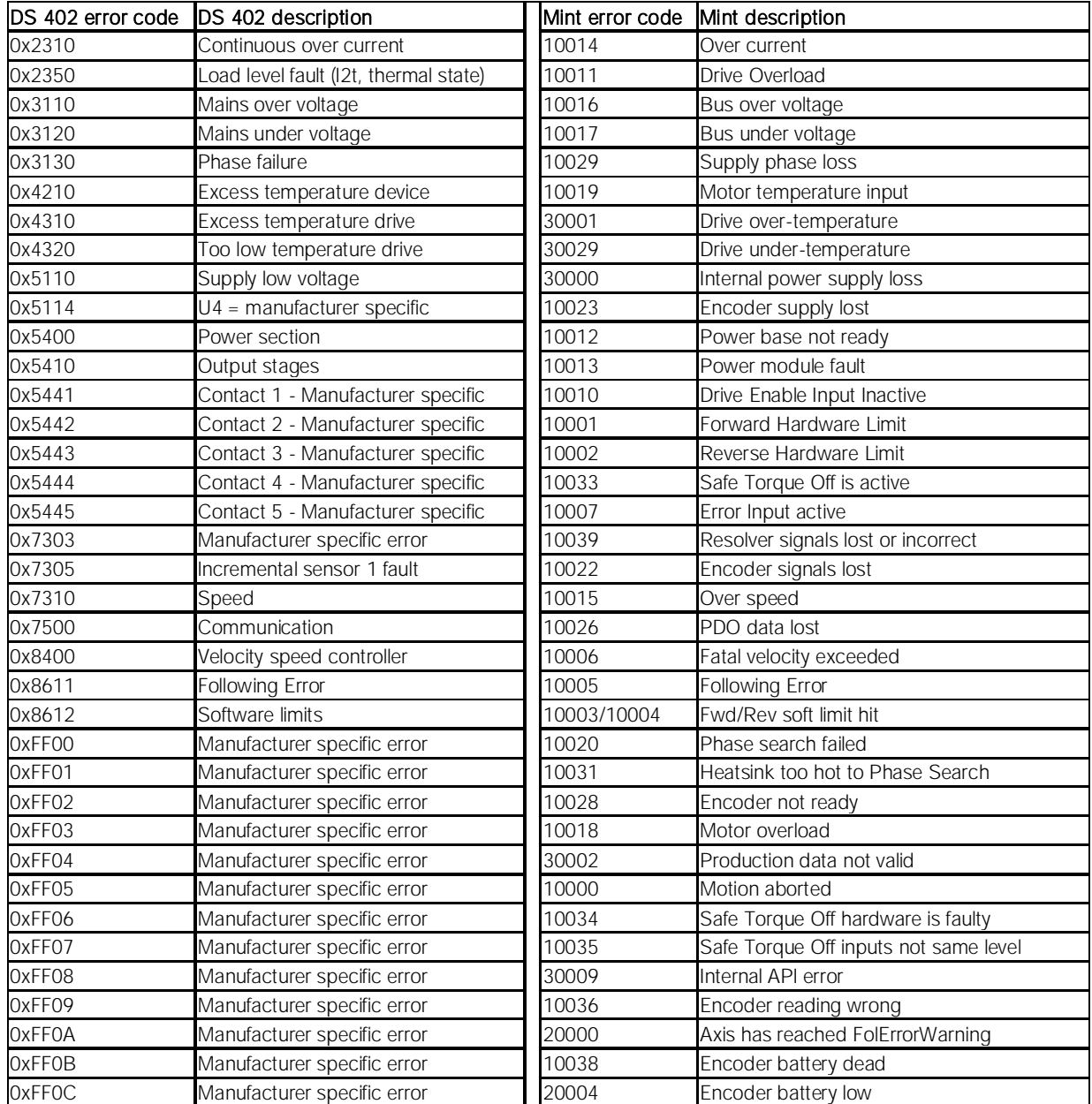

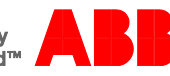

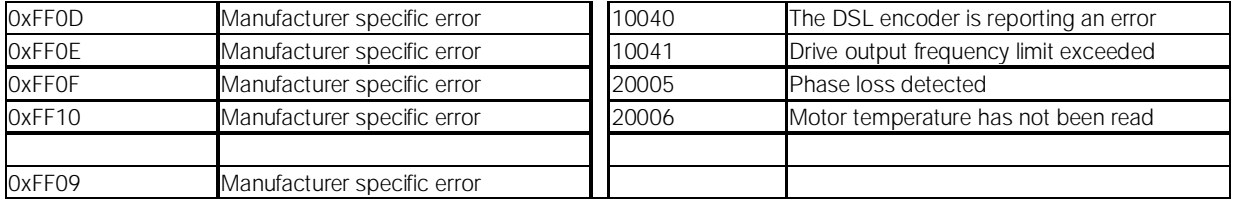

The screenshot of our CIA402 function block shows an example of the drive reporting error code 21572 (decimal). In hexadecimal this equates to 0x5444, which the table above reveals to be "Contact 4 – Manufacturer specific" as far as DS402 is concerned but which can be decoded as Error Code 10033 – "Safe Torque Off is active" when looking at the equivalent Mint code/description (which is correct, for the example we attempted to enable the drive whilst the STO input was turned off).

Whilst it is possible to use the CIA402 function block to report application errors to the user its functionality is limited. It is necessary to hard code a look-up table to translate the DS402 error codes into meaningful error messages – although this might be a preferred solution if the error data must be presented to the user in a non-English language for example.

The following section details EtherCAT objects available within the drive that are also available to provide error information.

#### EtherCAT drive error objects

The MicroFlex e190 and MotiFlex e180 drives are provided with two objects that are able to present error data to an EtherCAT master such as the AC500 PLC.

#### *Diagnosis history object*

Object 0x10F3 is the standard "Diagnosis History Object" and operates as defined by the EtherCAT Technology Group document 1020 (EtherCAT Protocol Enhancements)…

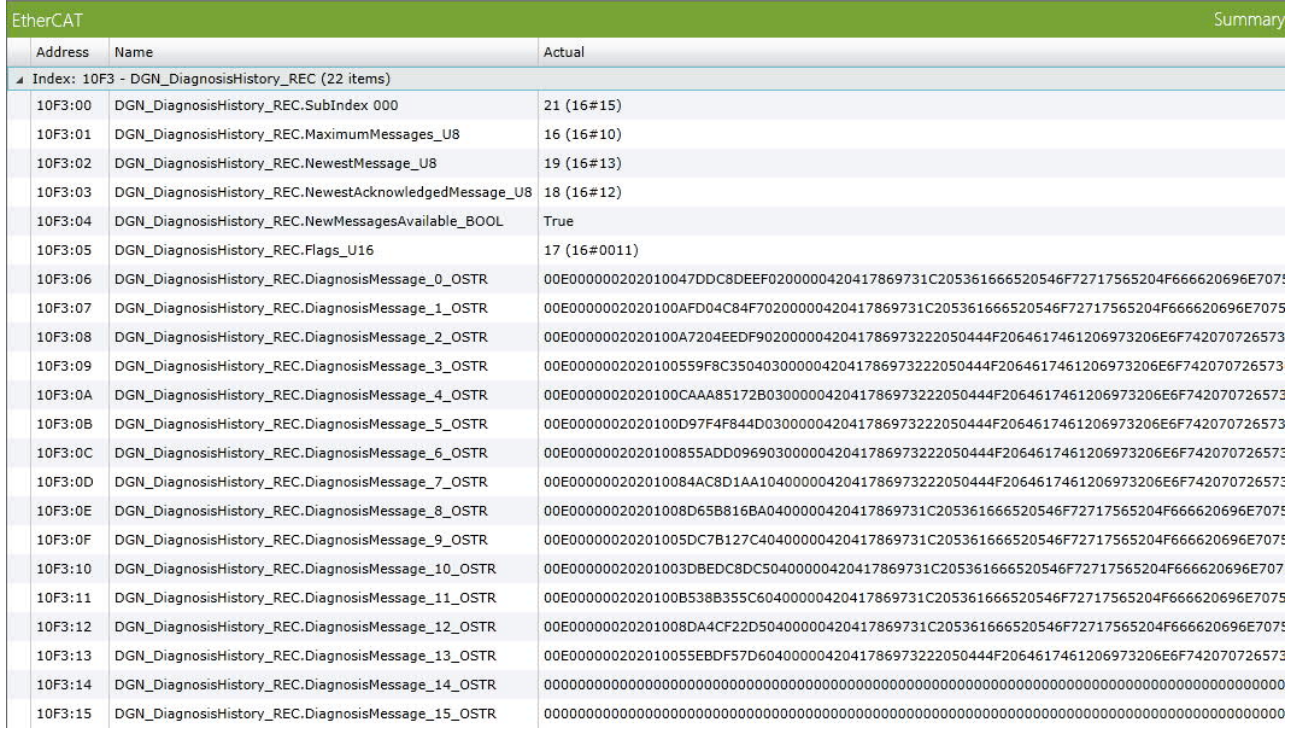

This object will log up to 16 errors in a circular buffer (from subindex 0x06 to 0x15). It can operate in either overwrite mode or acknowledge mode. Acknowledge mode is the default (as bit 4 of subindex 0x05 is set by default to define this).

The PLC application can detect that new errors are available by reading subindex 0x04 (which will return TRUE if there are unacknowledged errors in the history). The PLC application can identify the latest error produced by the drive from subindex 0x02. Errors are acknowledged by writing the subindex of the message concerned to subindex 0x03. So for example, in the screenshot above the last error acknowledged by the PLC is held in subindex 18 (0x12) but it can be seen that the newest message (subindex 0x02) indicates 19 (0x13) and so there is an unacknowledged error available (and hence subindex 0x04 reports TRUE).

The diagnostic messages themselves (subindex 0x06 to 0x15) are encoded as follows (we will use the diagnosis message stored in subindex 0x13 as an example):

- ¾ The first 4 bytes are a diagnostic code to indicate what type of message this is. The message is always an 'Emergency error code' and so these bytes are always '00 E0 00 00' (note that these are encoded in little endian format so the actual value is 0x0000E000).
- ¾ The next 2 bytes are flags for the message content. These bytes are always '02 02' to indicate the message is an error message with two parameters.
- ¾ The next 2 bytes are a text id…. '00 01'…..again these will never change and can effectively be ignored
- The next 8 bytes are a timestamp for when the error occured....'55 EB DF 57 D6 04 00 00' ignoring the endianness….these can be ignored as the drive doesn't have a real time clock (RTC), you would use the PLC time (which can use a RTC is a battery is fitted) to timestamp the errors if required
- The next 2 bytes are parameters relating to the error information....'2004'....bits 12-15 define the data type (2 = string….this will never change)…..bits 0-11 define the length (in bytes) of the string that follows (4 bytes). So in this case the next 4 bytes can be decoded as a string….these aren't little endian…..'41 78 69 73' = "Axis" in ASCII…
- ¾ The next 2 bytes are parameters relating to the next piece of error information…..'20 22' ….so as before, bits 12-15 define the data type (2 = string….this will never change)…..bits 0-11 define the length (in bytes) of the string that follows (22 hex  $=$  34 bytes). If you then look at the next 34 bytes in subindex 0x13 you will see "50 44 4F 20 64 61 74 61 20 69 73 20 6E 6F 74 20 70 72 65 etc…." which in ASCII reads "PDO data is not pre…." If we could have screenshot the whole message this would have read "PDO data is not present (MN to CN)"

Whilst this object is very useful and will allow the PLC application to access error descriptions it is quite complex to decode, will most likely require an additional PDO mapping for each axis (to continually read the status of subindex 0x04 "NewMessagesAvailable") and doesn't provide any information about the error code that the e190 or e180 drive will be flashing via its seven segment display. This object is most likely to be used by the PC based PLC programming tool itself which may be able to more easily decode the object's contents (Note that Automation Builder does not include integrated support to access the Diagnosis History object). The sample project includes with this application note includes an example function block (FBReadDriveDiagHistory) that will decode drive errors as they occur via this object, but it is recommended that for most (if not all) applications an alternative object is used as described in the following paragraphs.

*First error object*

The first error object (0x4144) is an ABB (manufacturer) specific object that has been included to allow very simple retrieval of error information from the MicroFlex e190 and MotiFlex e180 servo drives….

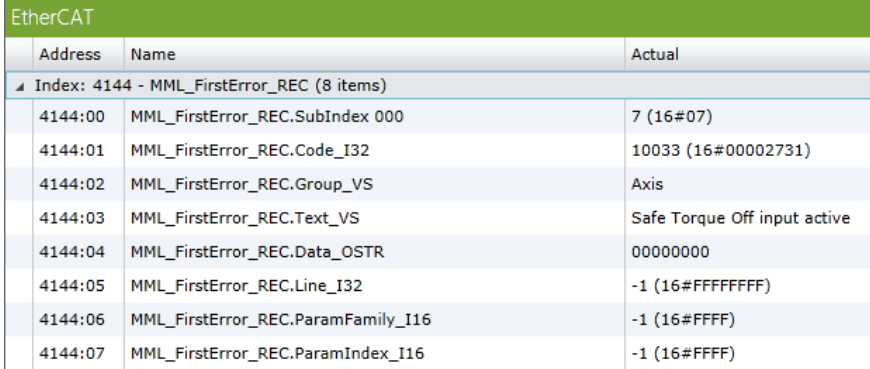

This object stores the Mint (MML) error description and error code (as indicated by the seven segment display on the drive) for the first error detected in sub-indexes of object 0x4144. If multiple errors occur (e.g. loss of an encoder input may also result in an overspeed trip or following error very shortly afterwards) only the first (root cause) error is recorded – this is sufficient for most, if not all, applications.

Subindex 0x03 contains the error description and subindex 0x01 contains the error code (as shown above).

The rising edge (from FALSE to TRUE) of the CIA402 function block 'drive\_fault' output can be used to call additional function blocks to make SDO calls to these objects (see application note AN00242 for further information about the use of SDO access via EtherCAT).

This application note includes an export file for a pre-written function block that will return the error description and error code and this is also included in the sample Automation Builder project. This function block in turn makes use of another ABB function block created to simplify SDO reads of 32 bit integer objects. This function block can be included by importing the SDO access export file

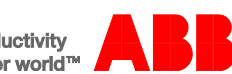

 $\mathbf{I}$ 

from application note AN00242 (this exp file is also included with this application note for convenience). The screenshot below illustrates the typical use of this function block…

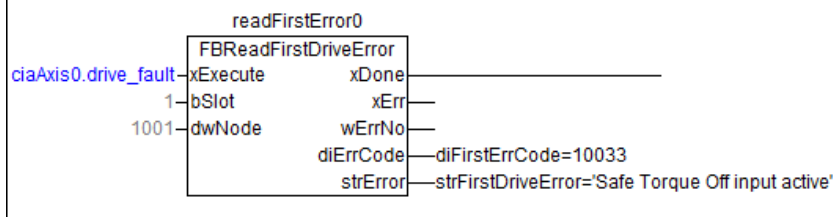

The following table details the input and output parameters for FBReadFirstDriveError:

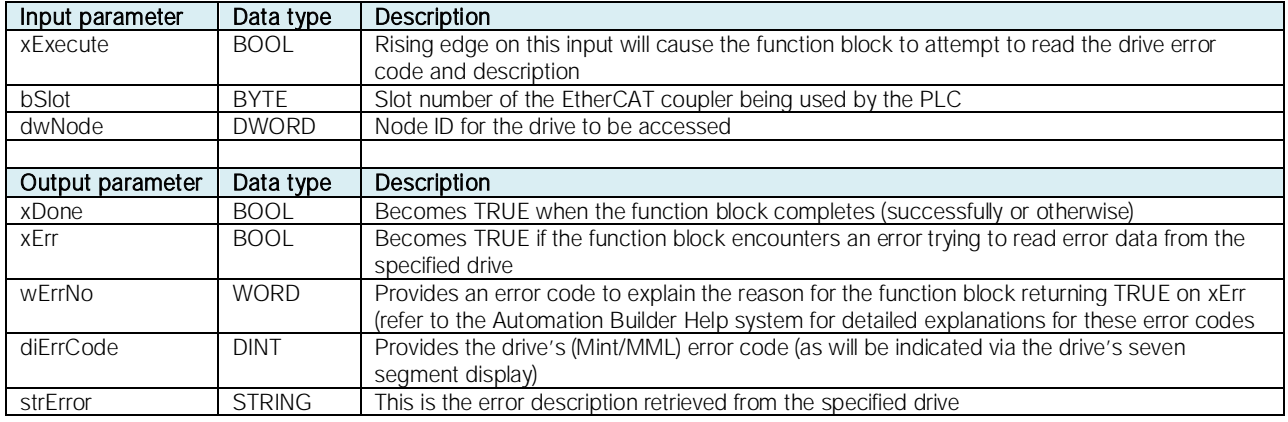

## Contact Us

For more information please contact your local ABB representative or one of the following:

new.abb.com/motion new.abb.com/drives new.abb.com/drivespartners new.abb.com/PLC

© Copyright 2016 ABB. All rights reserved. Specifications subject to change without notice.

EtherCAT® is a registered trademark and patented technology, licenced by Beckhoff Automation GmbH, Germany

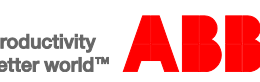